## **How to Apply**

for a position with the Department of Public Safety

Veterans

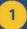

Visit www.ncdps.gov/careers.

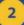

Click "Search for DPS Job Openings."

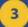

Use the filters on the right to narrow down positions based on category and/or location.

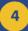

When you find a position you are interested in, click on the green "Apply" button in the top right corner to start your application.

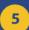

Sign in with your user name and password. If you do not have an account click on "Create an Account."

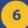

Complete the application.

Make sure you answer
the veteran questions
on the application.

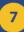

You may set up email notifications when positions in your selected categories are posted.

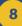

Status updates of completed applications are available with the dropdown menu under your name in the top right corner of the website.

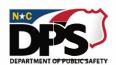

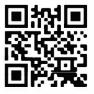